بعد تحديد الأدانين اضغط على زر Apply ثم اضغط على Close ثم ستجد الأدانين تم إضافتهم .<br>في شريط الأدوات :

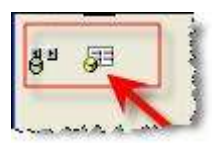

- إحفظ النموذج باسم frmSearchEditEmp من خلال الضغط على زر الحفظ Save<br>- اضف الأدوات النالية على النموذج :

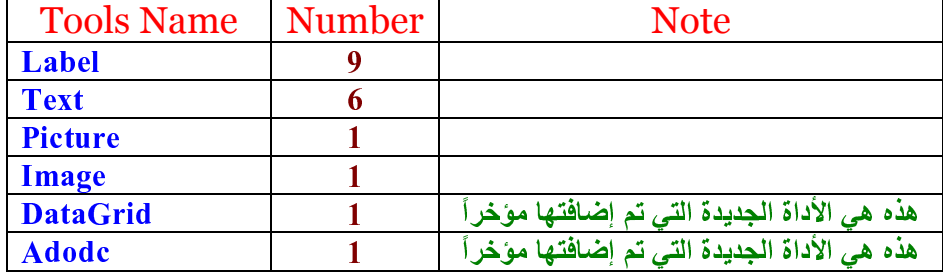

كما في الشاشة التالية :

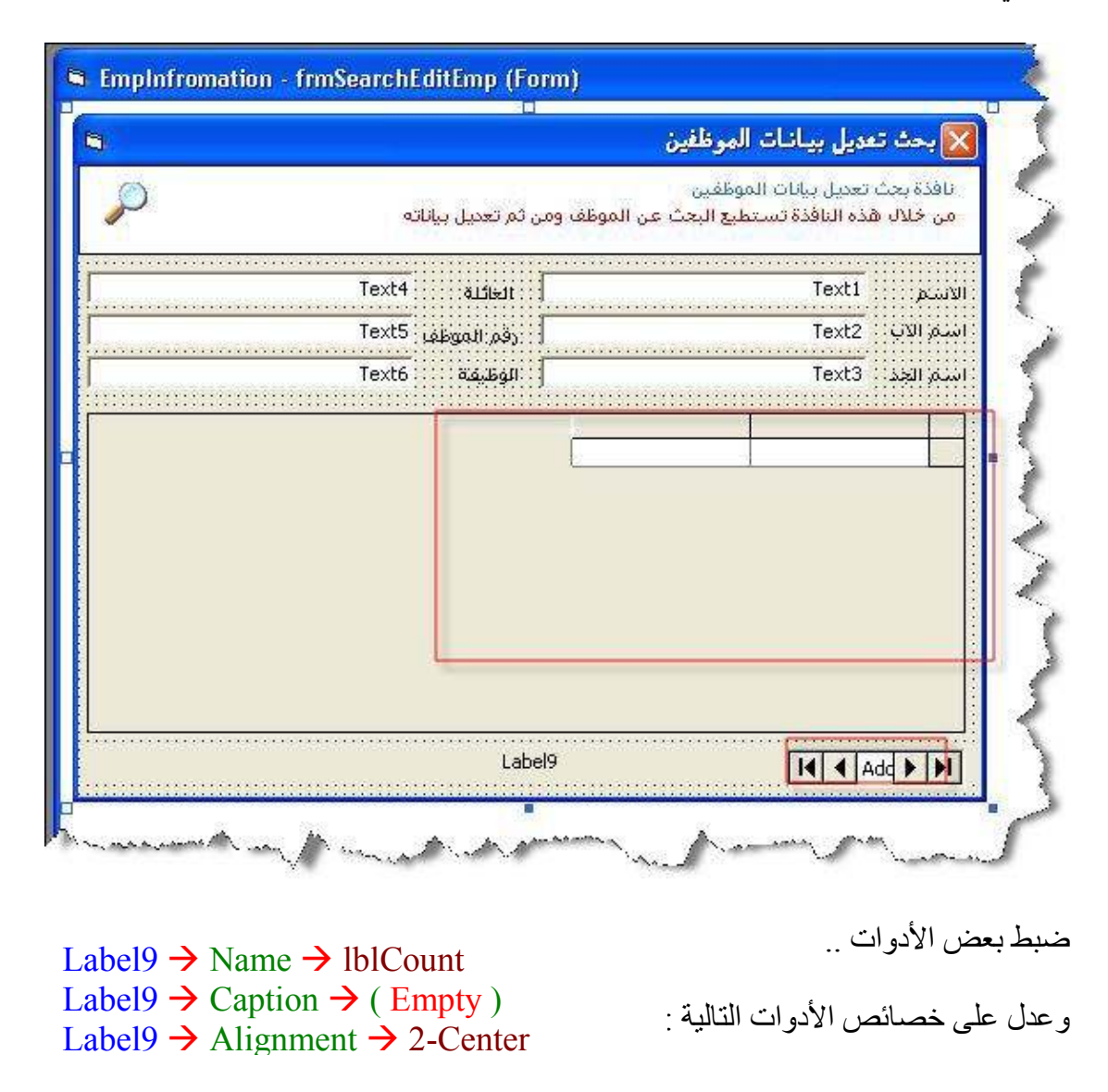